## **How to Create a Facebook Fundraiser**

Reach your fundraising goal faster by creating a Facebook Fundraiser directly from your PTC Fundraising Page! Any money that is raised on Facebook will count towards your overall fundraising goal. On average, connected fundraisers raise over \$150 through Facebook.

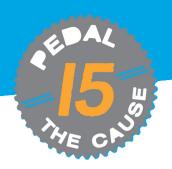

## STEP 1

To create a Facebook
Fundraiser, login to your
profile and click the "Create
Your Fundraiser on
Facebook" button at the
bottom of your profile page.

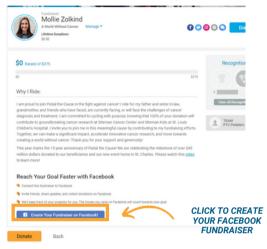

STEP 2

Log in to your Facebook account to link your fundraising page to Facebook.

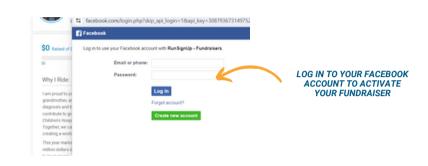

## STEP 3

Click through and accept the two prompts and permissions. Once complete, a pop up will appear confirming the connection was successful.

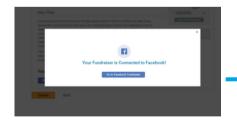

STEP 4

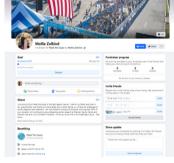

Start sharing your Facebook
Fundraiser with your friends and
family! Any money that you raise
on Facebook will automatically
count towards your overall
fundraising goal. Your total
amount raised will be synced
between your PTC fundraising
profile page and Facebook.

## STEP 5

Once your Facebook fundraiser is activated, a message on your PTC fundraising page will automatically be updated with a button that directs to your Facebook fundraiser.

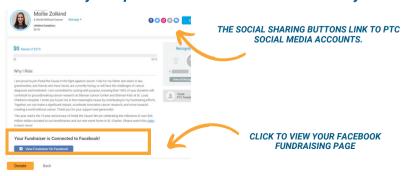